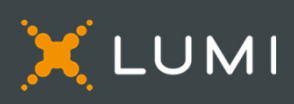

# GUIDE DU PARTICIPANT - ASSEMBLÉE VIRTUELLE

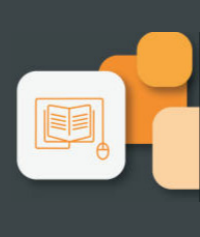

## **VEUILLEZ LIRE ATTENTIVEMENT**

#### Pour commencer

Cette année, l'assemblée aura lieu virtuellement et en personne. Vous pourrez y participer en personne et en ligne à l'aide de votre téléphone intelligent, de votre tablette ou de votre ordinateur.

Une webdiffusion en direct de l'assemblée sera disponible. Vous pourrez poser des questions et soumettre vos votes en temps réel.

Vous pouvez aussi envoyer vos instructions de vote avant la tenue de l'assemblée en remplissant le formulaire de procuration ou d'instructions de vote que vous avez reçu.

# *sécurité de votre organisation.* Avis important aux porteurs non inscrits

Les porteurs non inscrits (les actionnaires qui détiennent leurs actions par l'entremise d'un courtier, d'un courtier en valeurs mobilières, d'une banque, d'une société de fiducie, d'un dépositaire, d'un prête-nom ou d'un autre intermédiaire), qui ne se sont pas dûment nommés eux-mêmes fondés de pouvoir, pourront assister à l'assemblée, en tant qu'invités, mais ne pourront ni voter ni poser des questions à l'assemblée.

Si vous êtes un porteur non inscrit et voulez assister et participer à l'assemblée, vous devez suivre attentivement les directives données dans le formulaire d'instructions de vote et la circulaire de sollicitation de procurations relative à l'assemblée afin de vous nommer vous-même et de vous inscrire en tant que fondé de pouvoir, sinon vous devrez ouvrir une session à titre d'invité.

#### Actionnaires inscrits et fondé de pouvoir nommé

Sélectionnez « J'ai un identifiant ».

#### Invités

Sélectionnez « Je suis invité » et remplissez le formulaire.

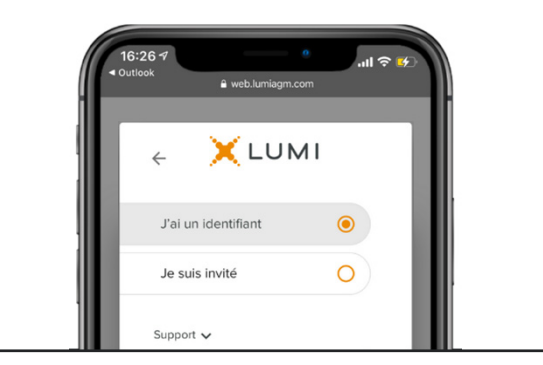

### Pour participer en ligne

Assurez-vous que le navigateur de votre appareil est compatible. Vous aurez besoin de la dernière version de Chrome, Safari, Edge ou Firefox. Internet Explorer n'est pas supporté.

À l'aide de votre téléphone intelligent, de votre tablette ou de votre ordinateur, rendez-vous à l'adresse suivante :

#### Accès à l'assemblée

#### [web.lumiagm.com/445402762](https://web.lumiagm.com/445402762)

*Attention : Les protocoles de sécurité des réseaux internes, y compris les pare-feux et les connexions VPN, pourraient bloquer l'accès à la plateforme Lumi dans le cadre de l'assemblée. Si vous éprouvez des difficultés à vous brancher ou à regarder l'assemblée, assurez-vous que votre paramètre VPN est désactivé ou utilisez un ordinateur sur un réseau qui n'est pas restreint par les paramètres de* 

Renseignements nécessaires pour vous connecter :

Identifiant d'assemblée Mot de passe

445-402-762 bmo2024

### Actionnaires inscrits

Le numéro de contrôle à 15 chiffres qui apparaît sur votre formulaire de procuration.

#### Fondé de pouvoir nommé

Le code à quatre caractères alphabétiques que vous avez reçu de l'agent des transferts comme nom d'utilisateur.

#### Actionnaires inscrits

Entrez le numéro de contrôle figurant sur votre formulaire de procuration et le mot de passe ci-dessus.

#### Fondé de pouvoir nommé

Entrez le numéro de contrôle ou le nom d'utilisateur fourni par l'agent des transferts et le mot de passe ci-dessus.

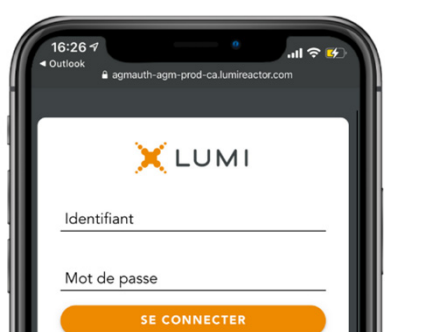

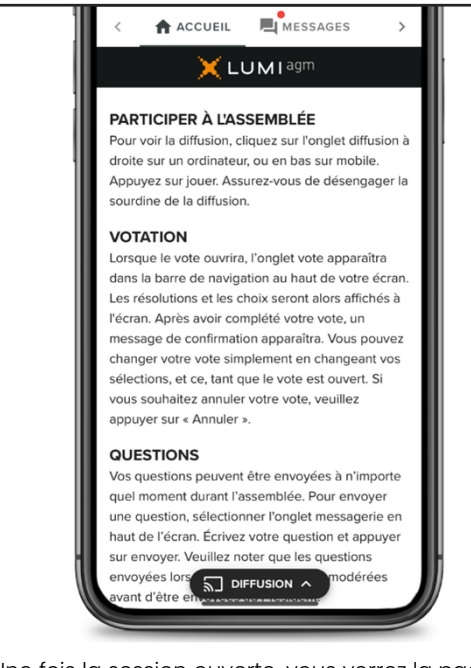

Une fois la session ouverte, vous verrez la page d'accueil, les renseignements sur l'assemblée, la page documents ainsi que la diffusion.

#### Vote

Une fois le vote ouvert, l'onglet vote apparaîtra. Les résolutions et les choix de vote seront affichés dans celui-ci.

Pour voter, appuyez sur l'une des options de vote. Votre choix sera surligné.

Un message de confirmation apparaîtra pour indiquer que votre vote a été reçu.

Le nombre de résolutions pour lesquelles vous avez voté, ou pas encore voté, est affiché en haut de la page.

Vous pouvez modifier vos votes jusqu'à la fin de la période de vote en sélectionnant un autre choix.

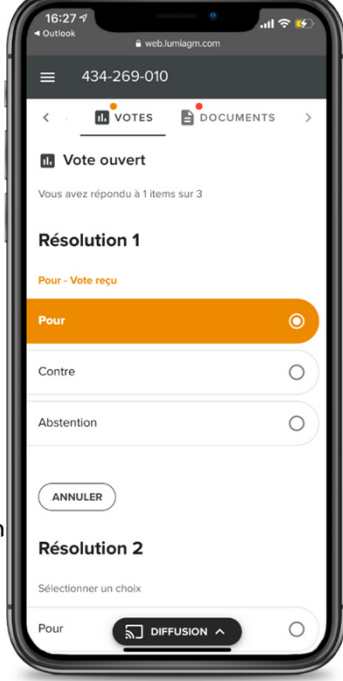

Vous continuerez d'entendre le déroulement de l'assemblée. Pour revenir à l'onglet de diffusion sur mobile, appuyez sur le bouton de diffusion après avoir voté.

Pour regarder la webdiffusion, appuyez sur l'icône de diffusion. Sur un ordinateur, la webdiffusion apparaît automatiquement à la droite une fois l'assemblée commencée.

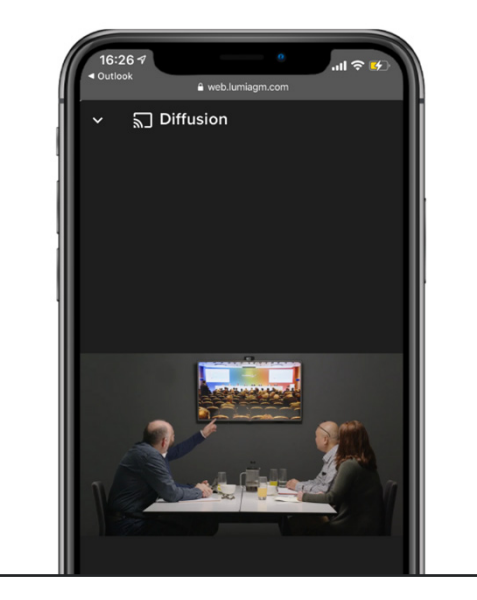

#### Questions

Pour poser une question, sélectionnez l'onglet messages. Tapez votre question dans la boîte au haut de l'écran et appuyez sur la flèche « envoyer ».

Les questions envoyées via la plateforme en ligne Lumi seront modérées avant d'être envoyées au président.

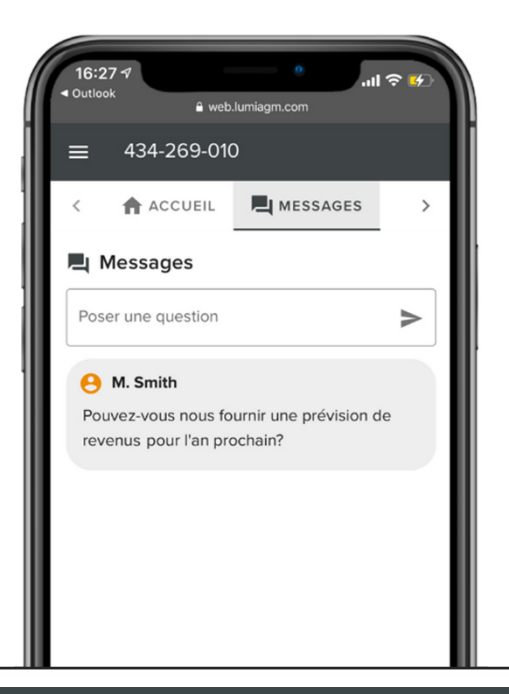

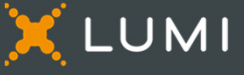